Para utilizar su PIN de AxesoCa\$h en Facebook, debe ingresar al juego deseado, en el ejemplo se muestra el juego Marvel Avengers, una vez en el juego debe hacer clic en "Purchase":

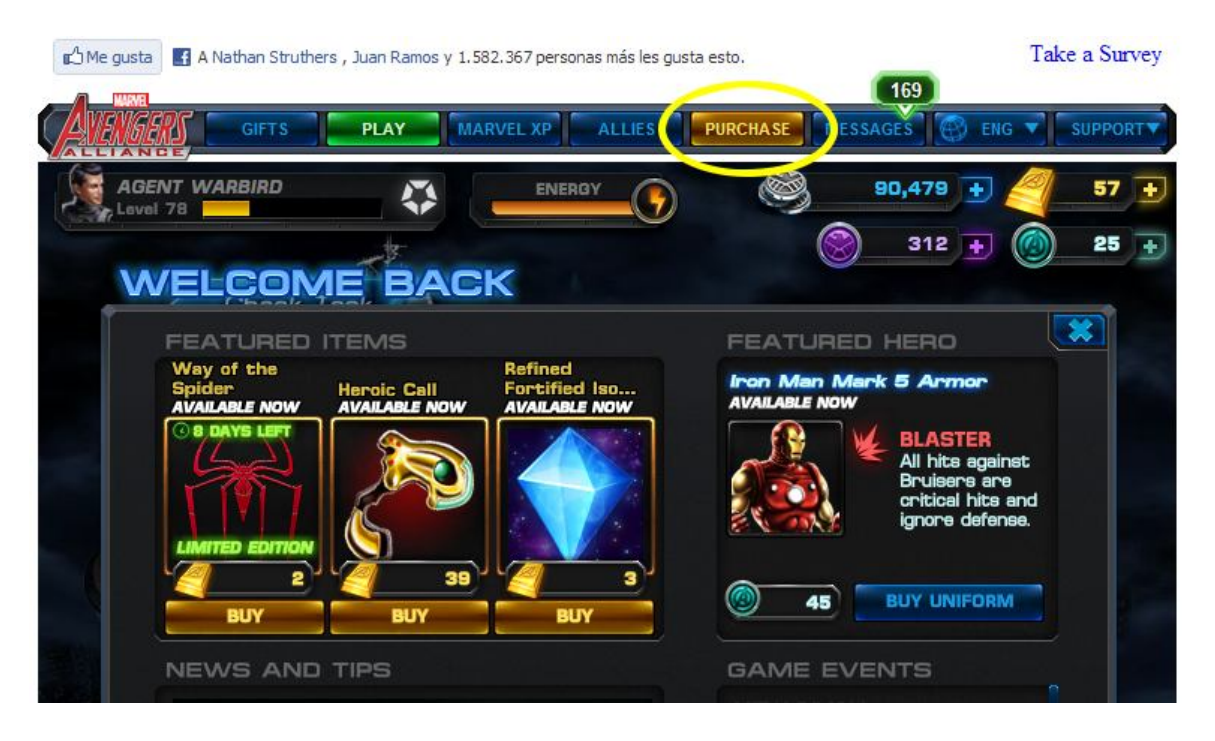

A continuación se muestran las distintas opciones de compra que ofrece el juego, aquí debe hacer clic en la opción de pago con créditos de Facebook:

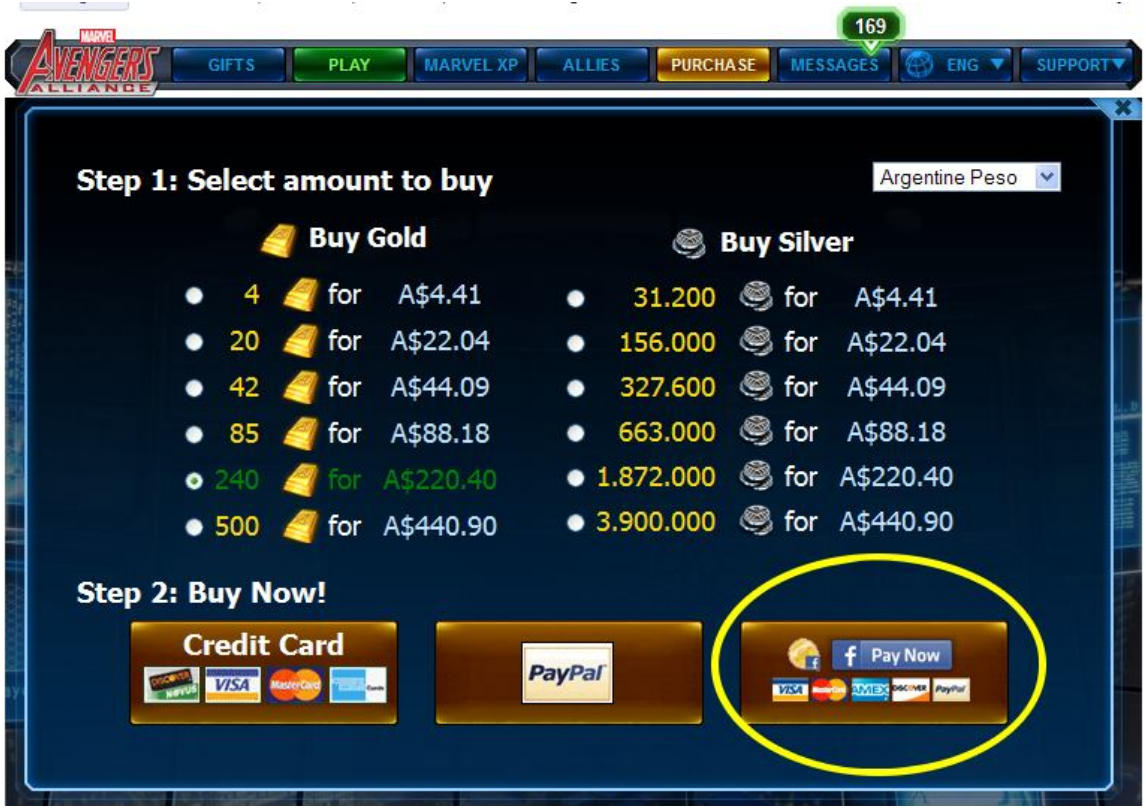

Luego se le pedirá que seleccione la forma de pago, haga clic en "Más opciones de pago":

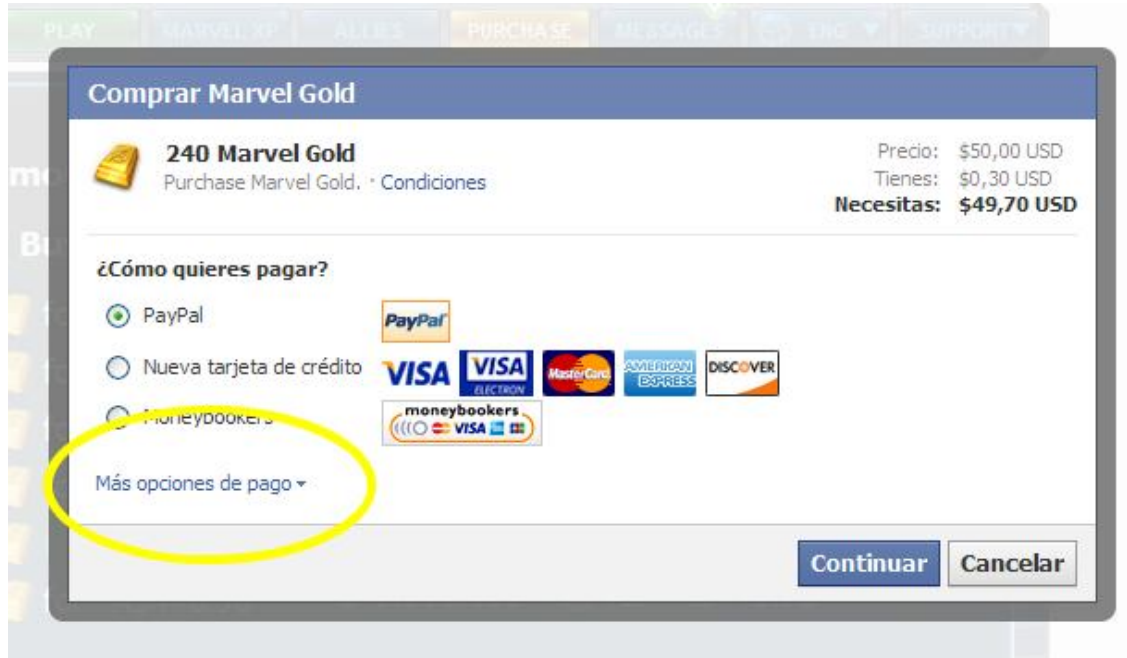

Seleccione la opción "Axeso Cash(AR)":

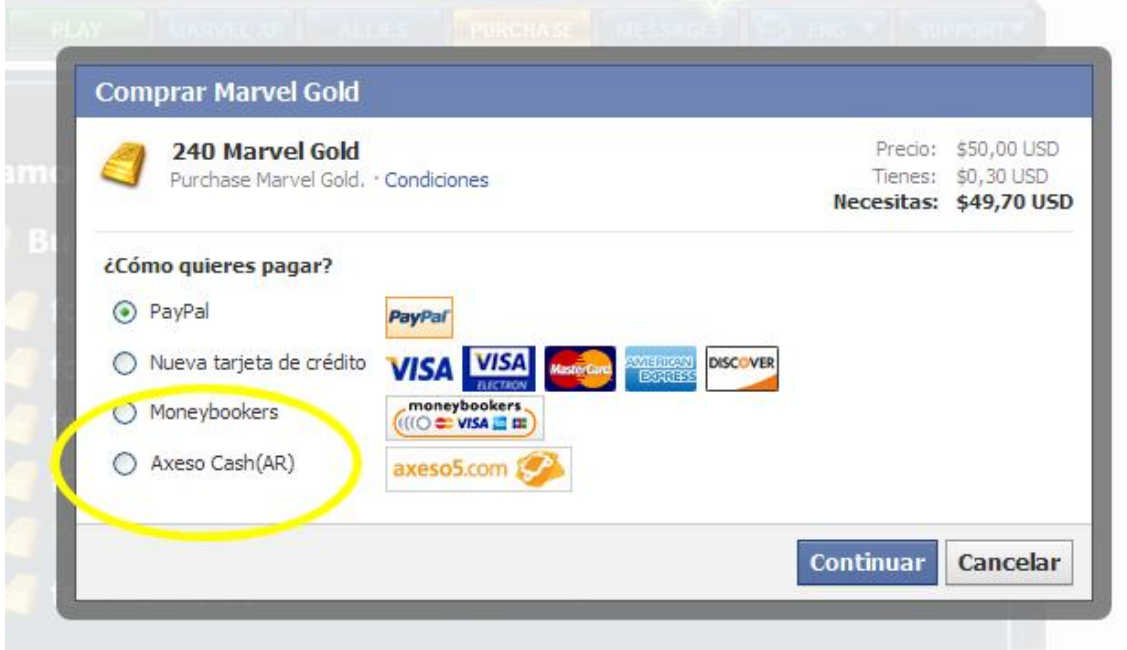

Después debe hacer clic en "Continuar":

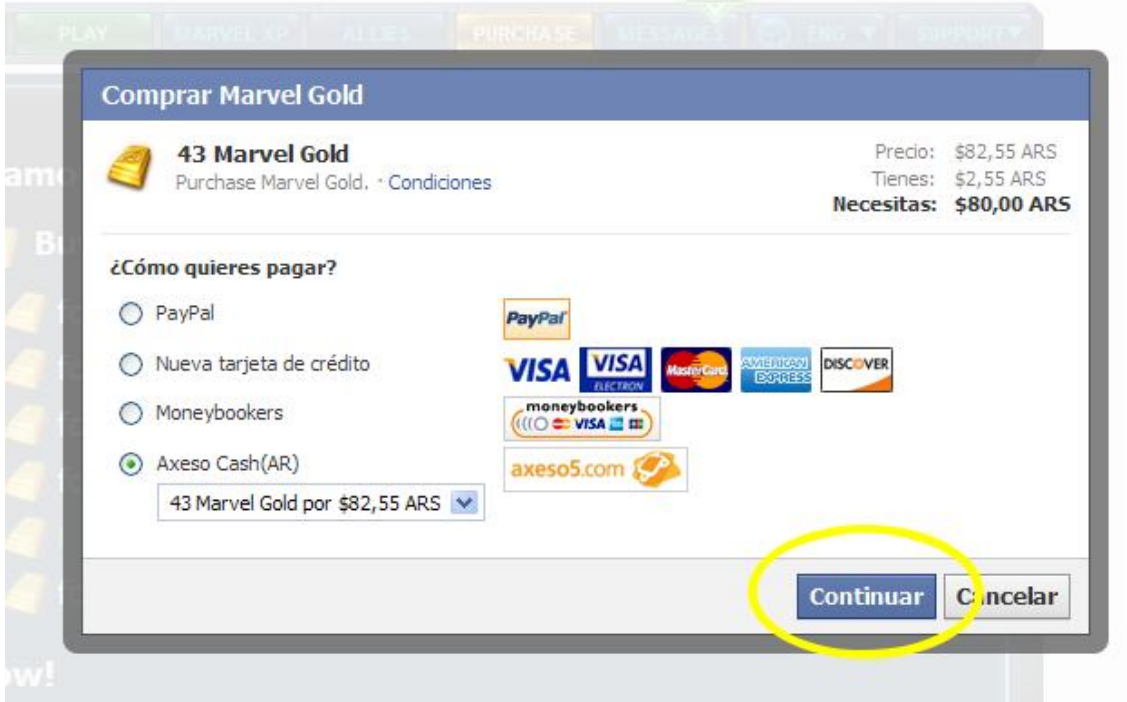

En la siguiente pantalla, deberá ingresar los datos de su PIN de AxesoCa\$h:

i.

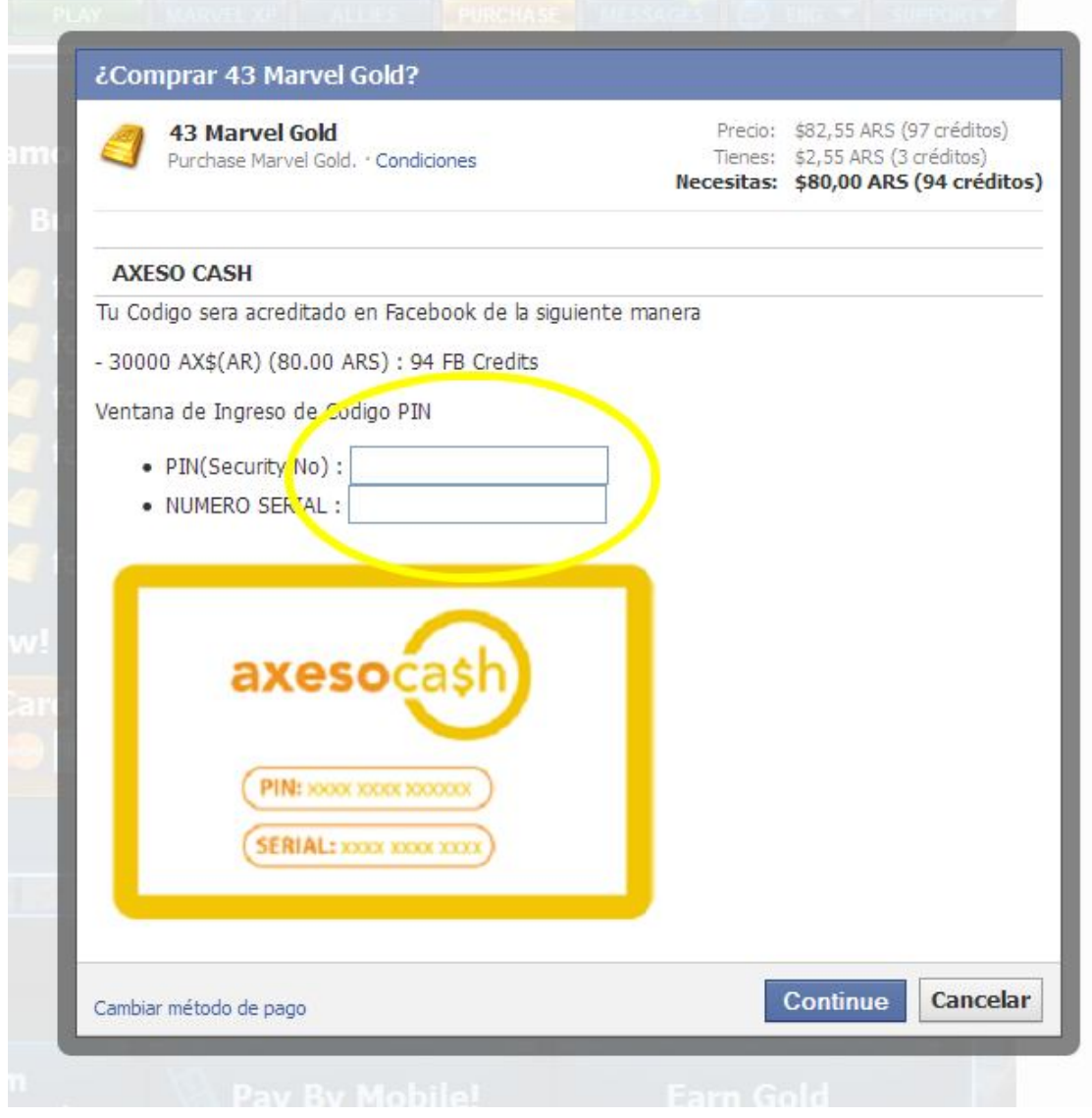

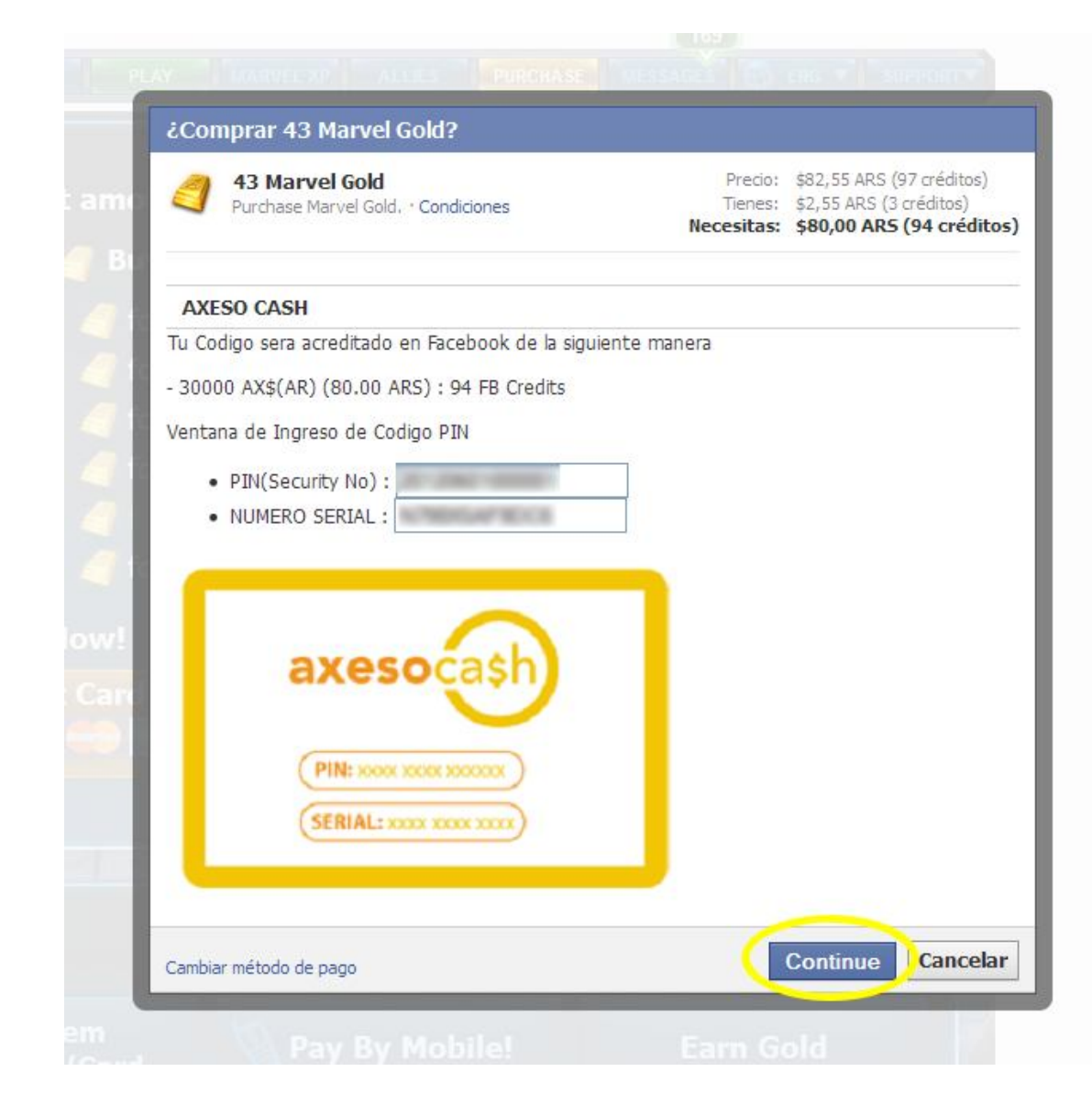

Y luego haga clic en "Continue"

En este punto si el proceso resulto correcto, se le mostrará el total de créditos de Facebook acreditados, en este caso 53 créditos que se sumaron a los 3 créditos que ya tenia la cuenta:

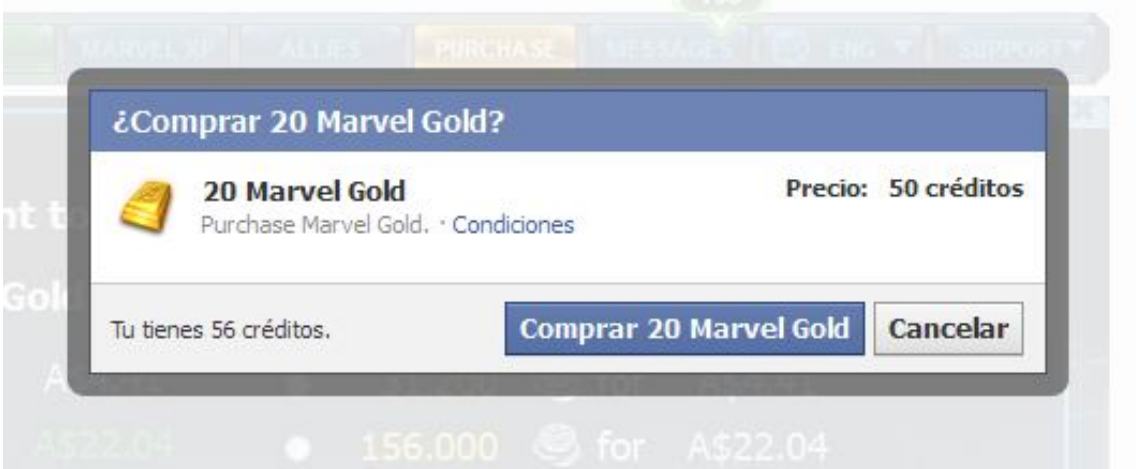

Los créditos que se acrediten dependerán de la conversión que haga Facebook y del valor del PIN acreditado.

Una vez que se han acreditados los créditos de Facebook puede proceder con la compra del articulo deseado. En el ejemplo se muestra la compra de "20 Marvel Gold" con un costo de 50 créditos

**IMPORTANTE**: ¿Que ocurre si ingreso un pin de MENOR valor o uno de MAYOR valor que el del ítem seleccionado?

Si Ud. ingresa un PIN de MENOR valor el sistema lo aceptará pero le entregará el valor correspondiente al PIN ingresado.

De igual modo si Ud. ingresa un PIN de MAYOR valor el sistema entenderá que se trata de un valor mayor y se lo entregará también de acuerdo al valor real del pin.